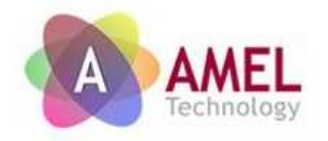

# SmartEverything FOX User Guide

Ver 1.0

Copyright 2015 Amel Technology

www.amel-tech.com

# Copyright Notice and Disclaimer

All rights reserved. No parts of this manual may be reproduced in any form without the express written permission of Amel Technology.

Amel Technology makes no representations or warranties with respect to the contents hereof. In addition, information contained herein are subject to change without notice. Every precaution has been taken in the preparation of this manual. Nevertheless, Amel Technology assumes no responsibility for errors or omissions or any damages resulting from the use of the information contained in this publication.

Amel Technology. does not assume any liability arising out of the application or use of any of its products or designs. Products designed or distributed by Amel Technology. are not intended for, or authorized to be used in, applications such as life support systems or for any other use in which the failure of the product could potentially result in personal injury, death or property damage.

#### Revision Sheet

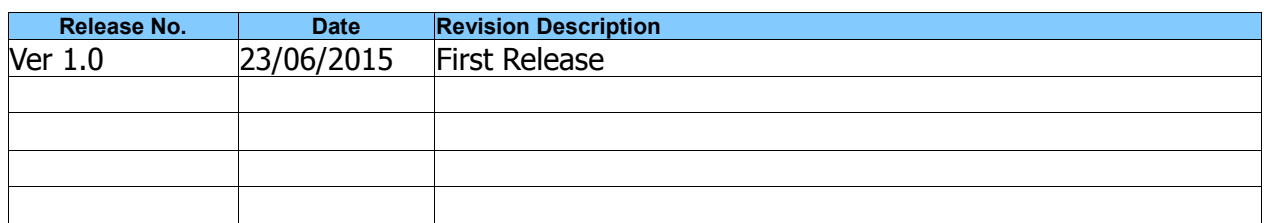

Table 1: Document History

## **TABLE OF CONTENTS**

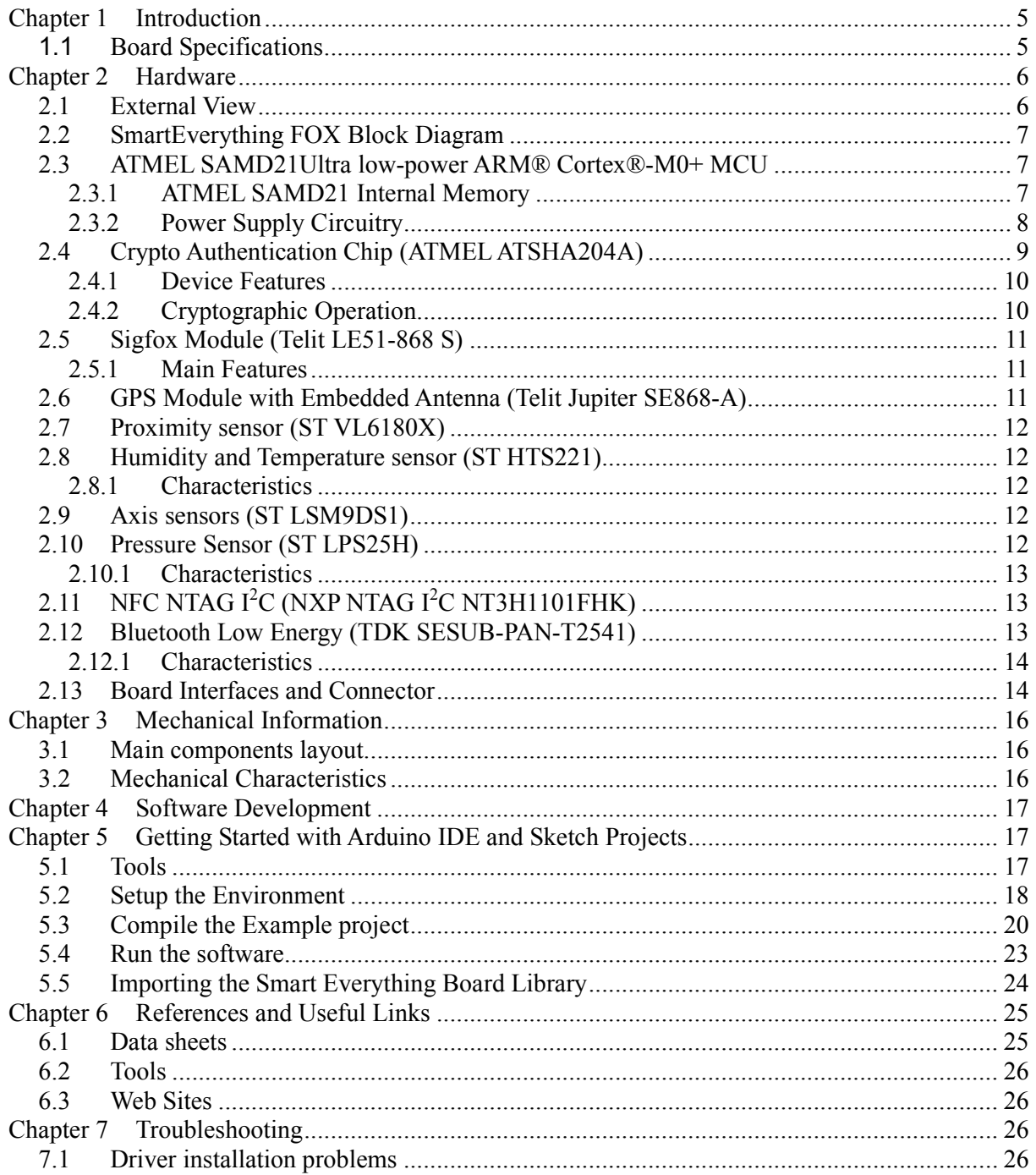

#### Tables Index

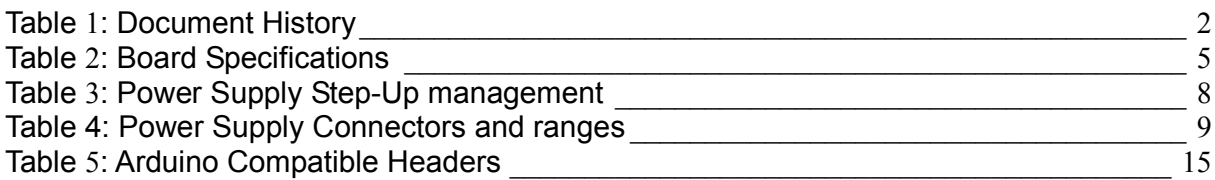

#### Illustrations Index

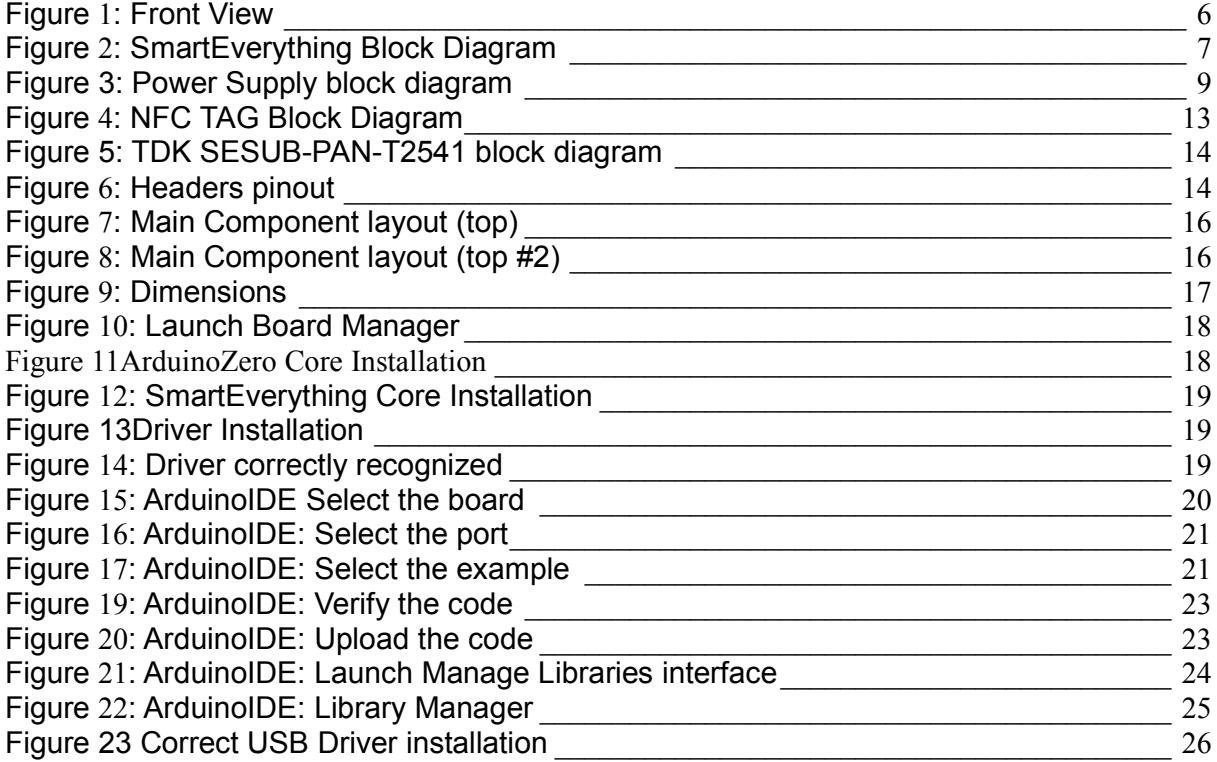

## Chapter 1 Introduction

This document describes Amel Technology SmartEverything FOX SoM (System On Module) based on Atmel D21 Ultra low-power microcontroller using the 32-bit ARM® Cortex®-M0+ processor.

The SmartEverything FOX Board provides the following peripherals or modules:

- Atmel Crypto Authentication chpset
- Dynaflex 868Mhz Antenna
- Sigfox Module
- GPS Module with Embedded Antenna
- Proximity sensor
- Humidity and Temperature sensor
- Axis sensors
- Pressure Sensor
- NFC NTAG I2C Interface
- Bluetooth Low Energy (BLE) Interface

The SmartEverything FOX Board is supported by the Arduino IDE for a fast and easy software development cycle. The software can also be developed using the Atmel Studio IDE commonly preferred by professional software engineers.

#### 1.1 Board Specifications

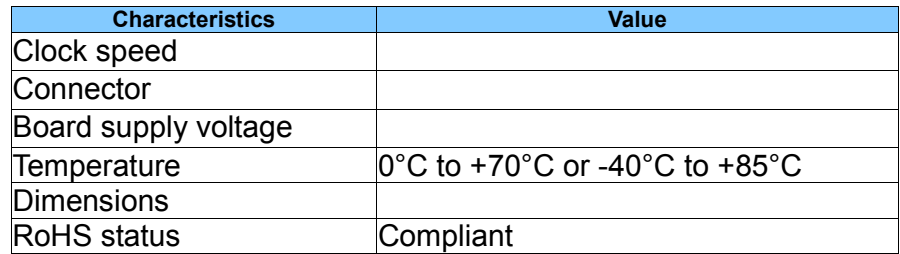

Table 2: Board Specifications

#### Chapter 2 Hardware

# 2.1 External View

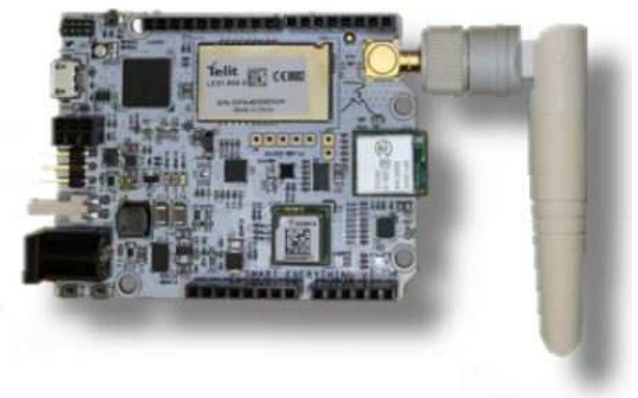

Figure 1: Front View

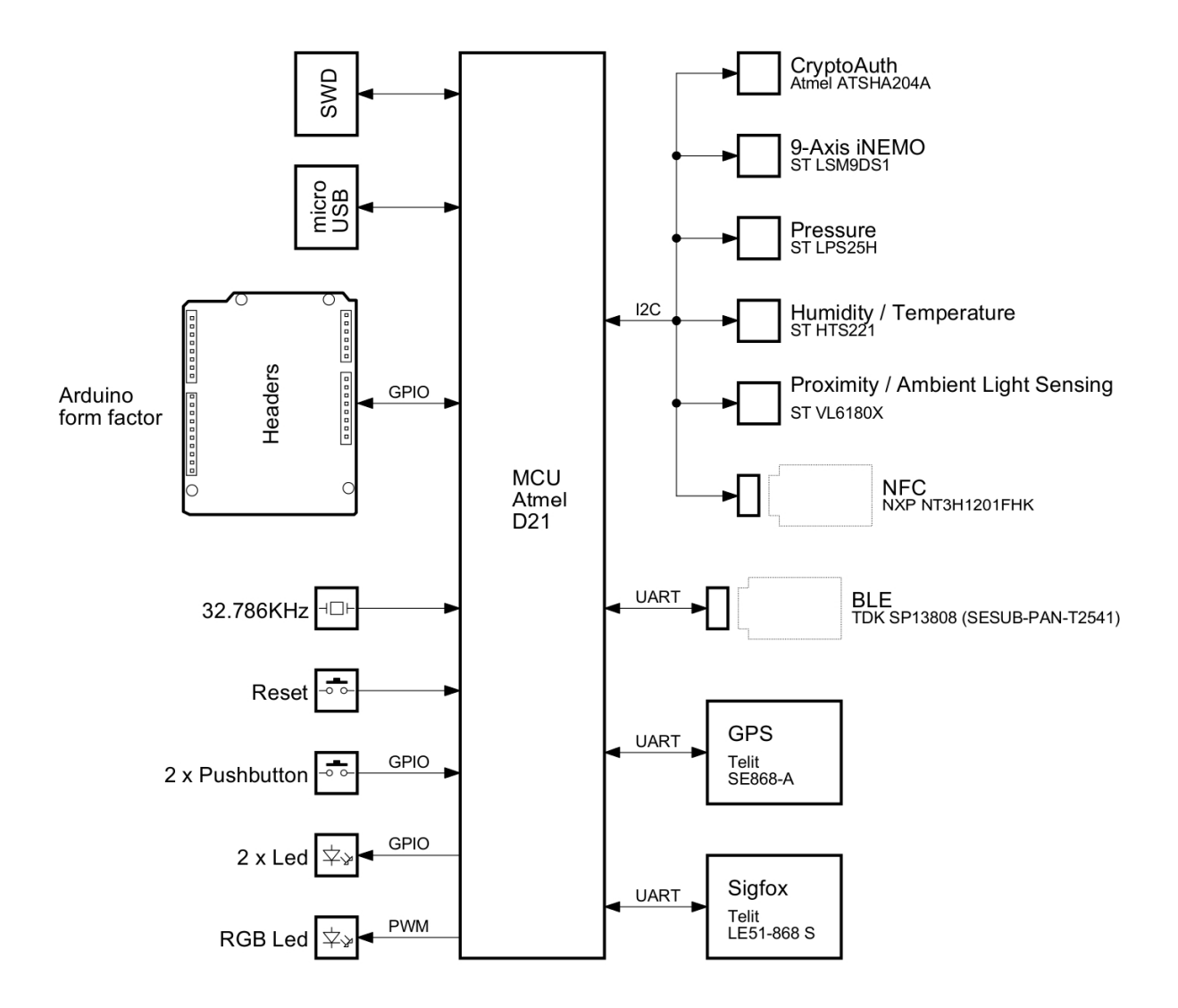

## 2.2 SmartEverything FOX Block Diagram

Figure 2: SmartEverything Block Diagram

#### 2.3 ATMEL SAMD21Ultra low-power ARM® Cortex®-M0+ MCU

Atmel D21 Ultra low-power microcontroller using the 32-bit ARM® Cortex®-M0+ processor is the core of the entire board.

#### 2.3.1 ATMEL SAMD21 Internal Memory

- 256KB in-system self-programmable Flash
- 32KB SRAM Main Memory
- 12KB SRAM Low power Memory.
- 16-channel Direct Memory Access Controller (DMAC)
- 12-channel Event System
	- Up to five 16-bit Timer/Counters (TC), configurable as either:
		- One 16-bit TC with compare/capture channels
		- One 8-bit TC with compare/capture channels
		- $^{\circ}$ One 32-bit TC with compare/capture channels, by using two TCs
- Three 16-bit Timer/Counters for Control (TCC), with extended functions:
	- Up to four compare channels with optional complementary output
	- $^{\circ}$  Generation of synchronized pulse width modulation (PWM) pattern across port pins
	- Deterministic fault protection, fast decay and configurable dead-time between complementary output
	- 32-bit Real Time Counter (RTC) with clock/calendar function
- Watchdog Timer (WDT)
- CRC-32 generator
- One full-speed (12Mbps) Universal Serial Bus (USB) 2.0 interface
	- Embedded host and device functions
	- $^{\circ}$ Eight endpoints
- One True Random Generator (TRNG)
- One Configurable Custom Logic (CCL)
- One 12-bit, 1Msps Analog-to-Digital Converter (ADC) with up to 20 channels
	- Differential and single-ended input
	- Automatic offset and gain error compensation
	- $^{\circ}$  Oversampling and decimation in hardware to support 13-, 14-, 15- or 16-bit resolution
- 12-bit, 1Msps Dual Output Digital-to-Analog Converter (DAC)
- Two Analog Comparators (AC) with window compare function
- Three Operational Amplifiers (OPAMP)

## 2.3.2 Power Supply Circuitry

The board can be powered by three different power supply sources:

- 2 x AA 1,5 V batteries (1.4V to 3.2V)
- A 5V to 45V input
- A 5V Mini USB connector

Both the way to power supply the board guarantee the full functionality of all the components and peripherals.

All the components can work with the voltage range provided by the batteries with the exception of the GPS module that require at least 2.8V. This voltage is provided by the Step-Up DC/DC converter directed controlled by the MCU

When the Step-Up is off the input voltage is provided by the batteries.

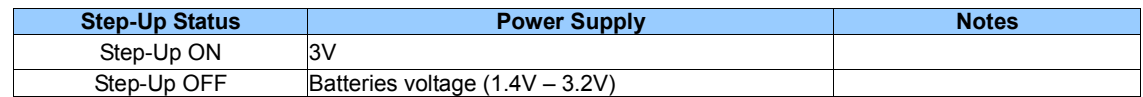

Table 3: Power Supply Step-Up management

The Step-Up is directed controlled by the MCU. The user, depending of the purpose of the application, can decide the better policy to use:

If the Step-Up is normally off, the GPS can stay off and turned on only when necessary. This policy reduce the power consumption but the GPS require more time to acquire the coordinates.

If the application requires a frequent usage of the GPS, it is better to keep the Step-Up and the GPS on.

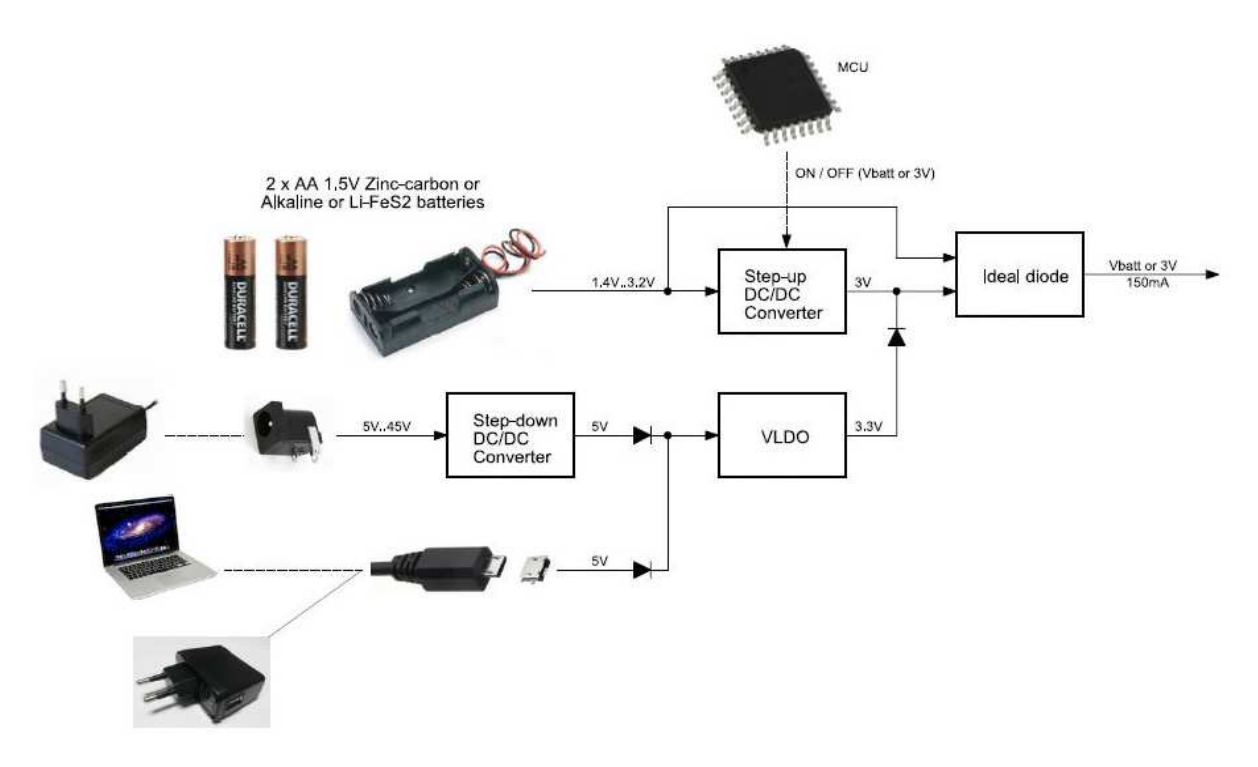

Figure 3: Power Supply block diagram

| <b>Name</b> | <b>Nominal</b> | <b>Description</b>           | Range          |
|-------------|----------------|------------------------------|----------------|
| J12         | 3V             | <b>Battery Power Supply</b>  | 1.4V to 3.2V   |
| J13         | 5V to 45V      | <b>External Power Supply</b> | 5V to 45V      |
| JSB         | 5٧             | <b>IUSB Port</b>             | 5 <sub>V</sub> |

Table 4: Power Supply Connectors and ranges

More information can be found on the ATMEL SAMD21 Data Sheet (See the link in the References and Useful Links chapter)

## 2.4 Crypto Authentication Chip (ATMEL ATSHA204A)

The ATSHA204A is a member of the Atmel Crypto Authentication™ family of high-security hardware authentication devices. It has a flexible command set that allows use in many applications, including the following, among others:

- Anti-counterfeiting
- Protecting Firmware or Media
- Exchanging Session Keys
- Storing Data Securely
- Checking User Passwords

## 2.4.1 Device Features

The ATSHA204A device includes an Electrically Erasable Programmable Read-Only Memory (EEPROM) array that can be used for key storage, miscellaneous read/write data, read-only, secret data, consumption logging, and security configuration.

Access to the various sections of memory can be restricted in a variety of ways, and the configuration can then be locked to prevent changes.

The ATSHA204A features a wide array of defense mechanisms specifically designed to prevent physical attacks on the device itself or logical attacks on the data transmitted between the device and the system

Hardware restrictions on the way keys are used or generated provide further defense against certain styles of attack.

Access to the device is made through a standard I2C interface.

Each ATSHA204A ships with a guaranteed unique 9-byte (72-bit) serial number. Using the cryptographic protocols supported by the device, a Host system or remote server can prove that the serial number is authentic and is not a copy. Serial numbers are often stored in a standard Serial EEPROM, which can be easily copied with no way for the Host to know if the serial number is authentic or if it is a clone. The entire serial number must be utilized to guarantee uniqueness.

# 2.4.2 Cryptographic Operation

The ATSHA204A supports a standard challenge-response protocol to simplify programming. In its most basic installation, the Host system sends a challenge (i.e. a number) to the device in the Client, which combines that challenge with a secret key by using the Message Authentication Code (MAC) command from the system and sends that response back to the system.

This basic operation can be expanded in many ways because of the flexible command set of the ATSHA204A.

For a complete explanation about the possible Cryptographic Operations check the Data Sheet (See the link in the References and Useful Links chapter)

## 2.5 Sigfox Module (Telit LE51-868 S)

Telit LE51-868 S module is a high performance module designed to cover the 863- 870MHz unlicensed band. It provides the Telit proprietary Star Network protocol and it is able to act as a certified Sigfox™ gateway.

The following protocol stack is preloaded:

- LE51-868 S SIGFOX™ Network Software.
- "Star Network" Protocol stack

#### 2.5.1 Main Features

The LE51-868 S module is a complete solution from serial interface to RF interface. The LE51-868 module has a digital part and a RF part. The radio link on Sigfox network is a Half-Duplex bidirectional link.

The digital part has the following functionalities:

- Communication interface
- I/O management
- Micro controller with embedded Telit Software Stack supporting Sigfox protocol

The RF part has the following functionalities:

- Frequency synthesis
- Front-end
- Power amplification
- Packet handling

More information can be found on relevant Data Sheet (See the link in the References and Useful Links chapter)

#### 2.6 GPS Module with Embedded Antenna (Telit Jupiter SE868-A)

The Telit Jupiter SE868-A is a GPS Module designed to fully support GPS, QZSS, GLONASS and it is Galileo ready. It has an embedded SMT antenna and it is able to track GPS + GLONASS (and eventually Galileo) constellations simultaneously and to provide the position through the standard serial interface (UART)

The module software can increase the position accuracy supporting:

- Ephemeris file injection (A-GPS)
- Satellite Based Augmentation System (SBAS)

More information can be found on relevant Data Sheet (See the link in the References and Useful Links chapter)

## 2.7 Proximity sensor (ST VL6180X)

The ST VL6180X is a proximity and light sensing module. The sensor precisely measures the time the light takes to travel to the nearest object and reflect back to the sensor (Timeof-Flight) and calculate the distance.

It combines an IR emitter, a range sensor and an ambient light sensor in a single package.

Atmel D21 MCU controls and reads the results using an I2C interface.

More information can be found on relevant Data Sheet (See the link in the References and Useful Links chapter)

## 2.8 Humidity and Temperature sensor (ST HTS221)

The HTS221 is a compact sensor for relative humidity and temperature. It provides the measurement information through digital serial interfaces to the Atmel D21 processor

The sensing element consists of a polymer dielectric planar capacitor structure capable of

detecting relative humidity variations and is manufactured using a dedicated ST process.

## 2.8.1 Characteristics

- 0 to 100% Relative Humidity range
- High rH sensitivity: 0.004% rH/LSB
- Humidity accuracy: ± 4.5% rH, 20 to +80% rH
- -40 to 120 °C Temperature range
- Temperature accuracy:  $\pm$  0.5 °C, 15 to +40 °C
- Factory calibrated

More information can be found on relevant Data Sheet (See the link in the References and Useful Links chapter)

## 2.9 Axis sensors (ST LSM9DS1)

The LSM9DS1 is a 3D digital linear acceleration sensor, a 3D digital angular rate sensor, and a 3D digital magnetic sensor.

The LSM9DS1 has a linear acceleration full scale of ±2g/±4g/±8g, a magnetic field full scale of  $\pm 4/\pm 8/\pm 12/\pm 16$  gauss and an angular rate of  $\pm 245/\pm 500/\pm 2000$  dps.

It communicates with the Atmel MCU through the I2C interface.

More information can be found on relevant Data Sheet (See the link in the References and Useful Links chapter)

## 2.10 Pressure Sensor (ST LPS25H)

The LPS25H is a compact absolute piezo resistive pressure sensor. It communicates with the Atmel MCU through the I2C interface. The sensing element consists of a suspended membrane realized inside a single mono-silicon substrate.

## 2.10.1 Characteristics

- 260 to 1260 hPa absolute pressure range
- High-resolution mode: 1 Pa RMS
- High overpressure capability: 20x full scale
- Embedded temperature compensation

More information can be found on relevant Data Sheet (See the link in the References and Useful Links chapter)

# 2.11 NFC NTAG  $I^2C$  (NXP NTAG  $I^2C$  NT3H1101FHK)

NFC is the abbreviation for Near Field Communication. NFC is a set of ideas and technology that enables devices to establish radio communication with other devices by touching them together or bringing them into proximity (typically less than 10 cm close).

The NTAG  $I<sup>2</sup>C$  is a chip offering a NFC Forum compliant contactless interface. The module is connected to the main Atmel SAMD21 MCU through a UART interface

An additional SRAM mapped into the memory allows a fast data transfer between the RF and  $I^2C$  interfaces and vice versa, without the write cycle limitations of the EEPROM memory.

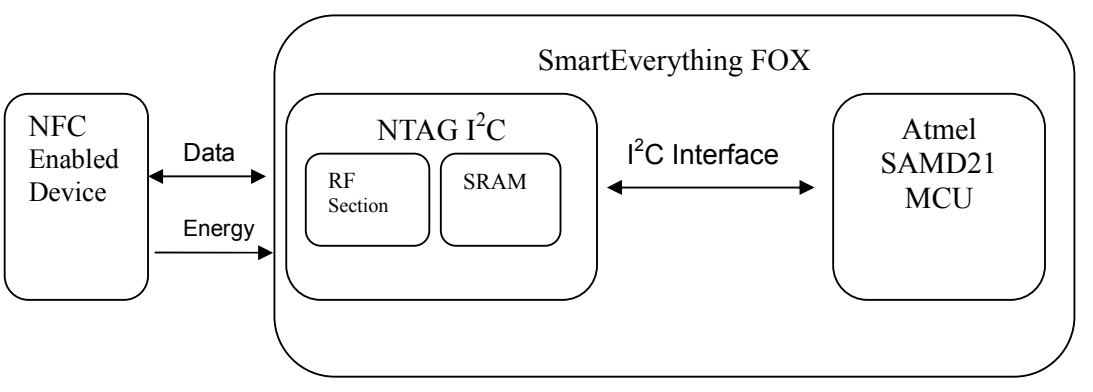

Figure 4: NFC TAG Block Diagram

More information can be found on relevant Data Sheet (See the link in the References and Useful Links chapter)

# 2.12 Bluetooth Low Energy (TDK SESUB-PAN-T2541)

TDK SESUB-PAN-T2541 is a integrated 2.4-GHz Bluetooth® low energy (BLE) smart compliant transceiver module based on a Texas CC2541 System-on-Chip Solution for 2.4- GHz Bluetooth® low energy Applications.

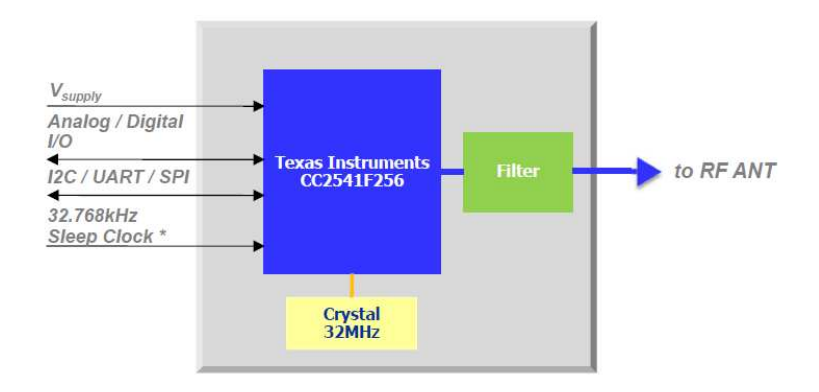

Figure 5: TDK SESUB-PAN-T2541 block diagram

The Texas CC2541 System-on-Chip is based on a 8051 CPU core, and provide memory, peripherals and the RF receiver and transmitter The module is connected to the main Atmel SAMD21 MCU through a UART interface

#### 2.12.1 Characteristics

Program Memory: In System Programmable 256K Flash Embedded BT-Stack from TI available TX Output Power: 0 dBm (typ) [Class 2] High RX Sensivity: -94 dBm (typ)

More information can be found on relevant Data Sheet (See the link in the References and Useful Links chapter)

The module on the board is provided with the firmware able to communicate with the ATMEL SAMD21 MCU

#### 2.13 Board Interfaces and Connector

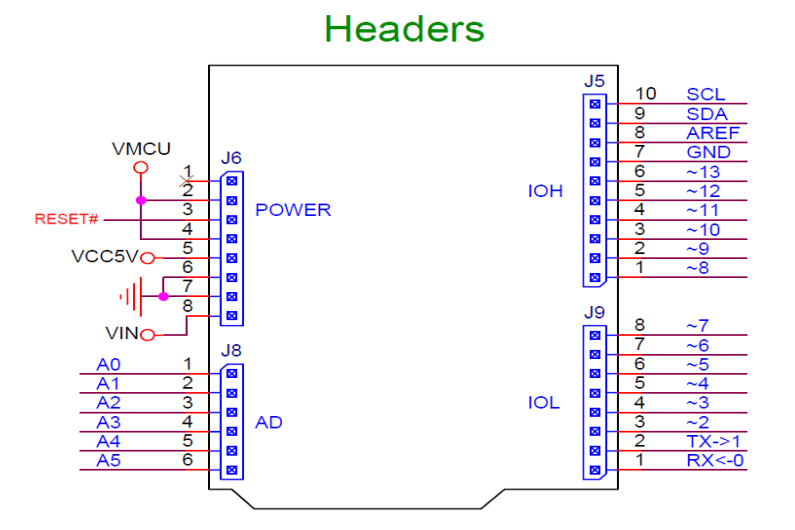

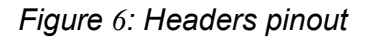

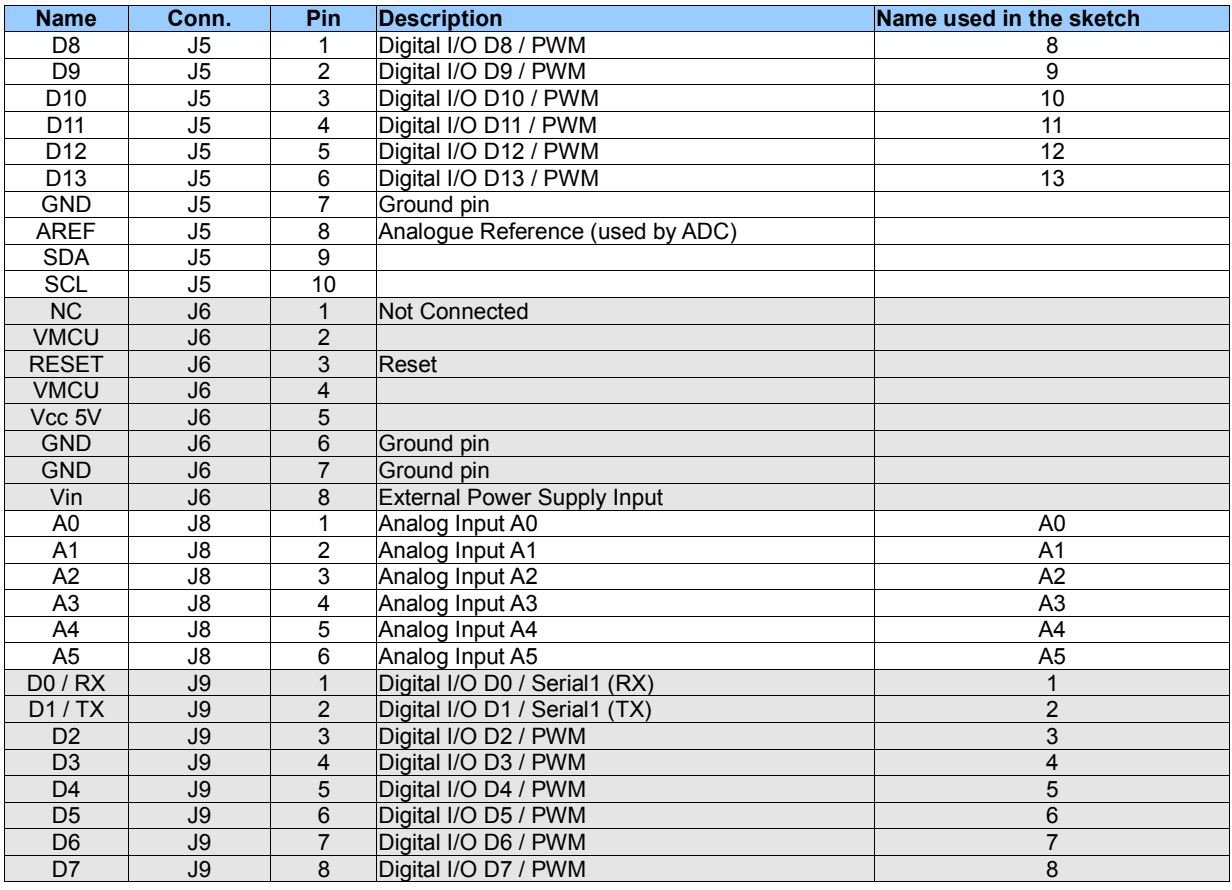

Table 5: Arduino Compatible Headers

## Chapter 3 Mechanical Information

#### 3.1 Main components layout

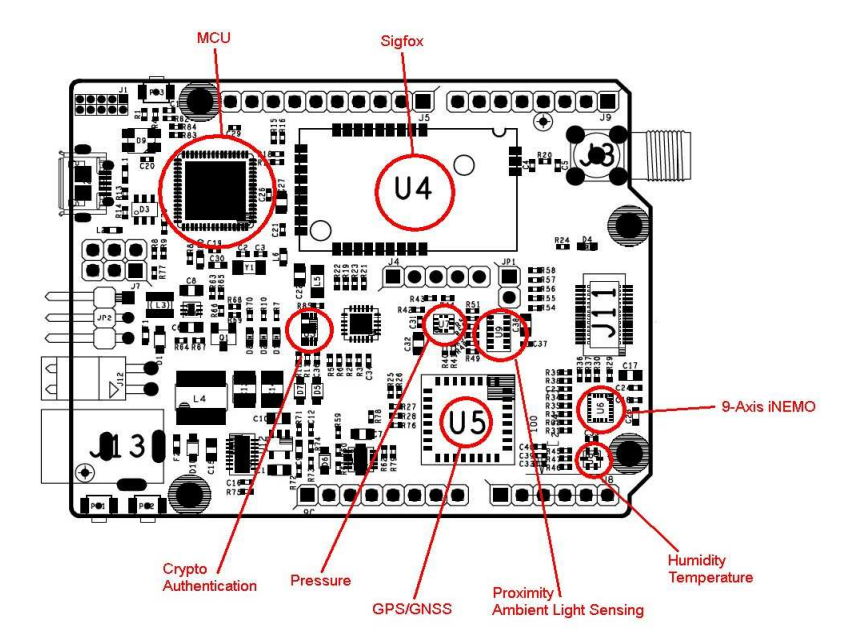

Figure 7: Main Component layout (top)

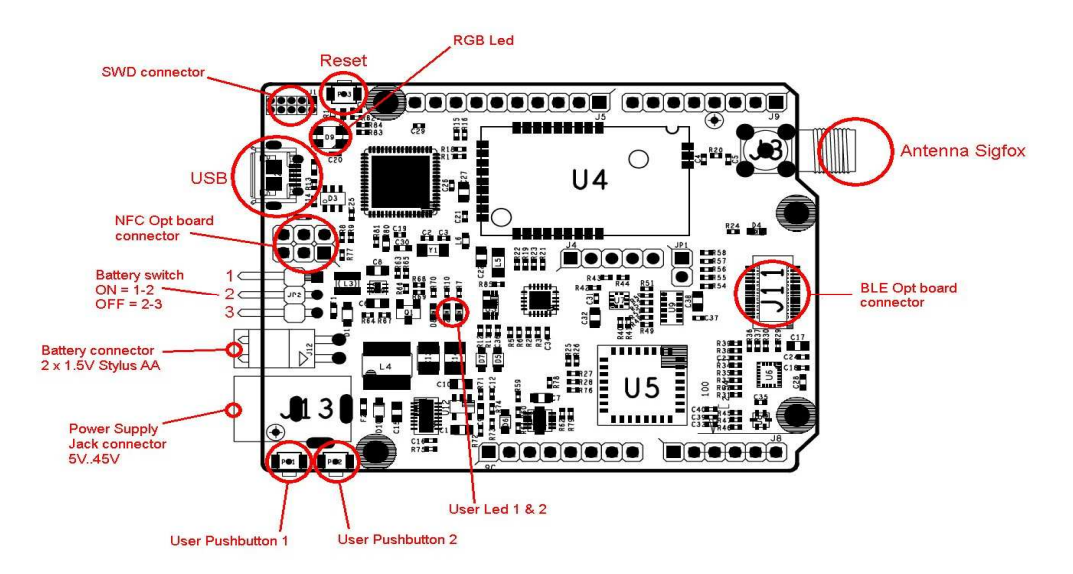

Figure 8: Main Component layout (top #2)

## 3.2 Mechanical Characteristics

The maximum length and width of the Smarteverything FOX PCB are 2.7 and 2.1 inches respectively, with the USB connectors,power jack and antenna extending beyond the

former dimension. Three screw holes allow the board to be attached to a surface or case. Note that the distance between digital pins 7 and 8 is 160 mil (0.16"), not an even multiple of the 100 mil spacing of the other pins. This made the SmartEverything FOX fully compatible with most shields designed for the Uno, Diecimila or Duemilanove.

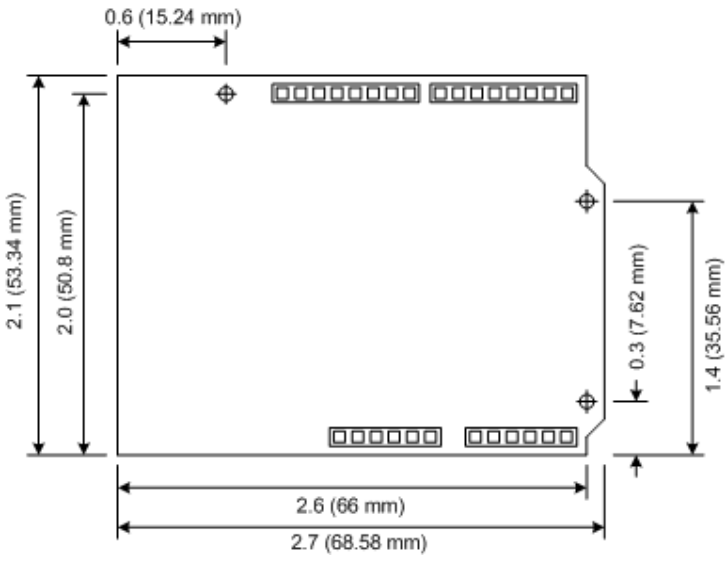

Figure 9: Dimensions

#### Chapter 4 Software Development

The following chapters provides an overview about how a user can develop its software and run it on the SmartEverything FOX board.

There are two main ways to develop a software load and debug it on the card:

- Using the Arduino IDE and Sketch Projects
- Using the Atmel Studio and Standard C/C++ language

When developing a software running on a microcontroller it is important to have some tools to easily debug the code and fix what does not work as expected

The Atmel SAMD21 provides the Atmel's Embedded Debugger (EDBG): a full debug interface without the need for additional debugger. This feature makes easier the software debugging. EDBG supports a virtual COM port that can be used for device programming and allows a traditional Arduino boot loader functionality.

The possibilities to use an external debugger like the JTAGICE3 is still available.

## Chapter 5 Getting Started with Arduino IDE and Sketch Projects

#### 5.1 Tools

The following tools are needed:

- Arduino IDE (Release 1.6.4 or newer)
- USB cable

#### 5.2 Setup the Environment

Download and install the Arduino IDE from the Arduino web site (See the links in the References and Useful Links chapter)

The first time you run the ArduinoIDE it is necessary to load the Arduino Zero & SmartEverything Core.

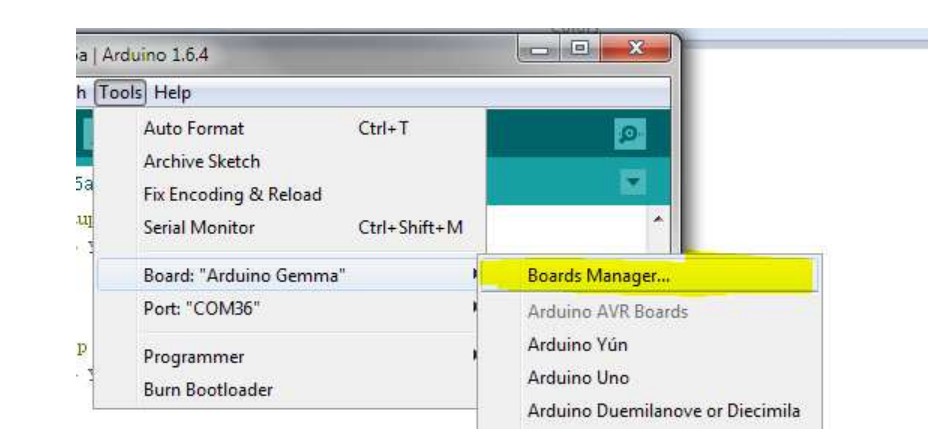

Click on the Tools  $\rightarrow$  Boards  $\rightarrow$  Boards Manager... menu entry

#### Figure 10: Launch Board Manager

The two steps of installation shall be done as following

1) Select from "Type" combo Arduino and choose Arduino SAMD Boards in order to install the core of the Arduino Zero.

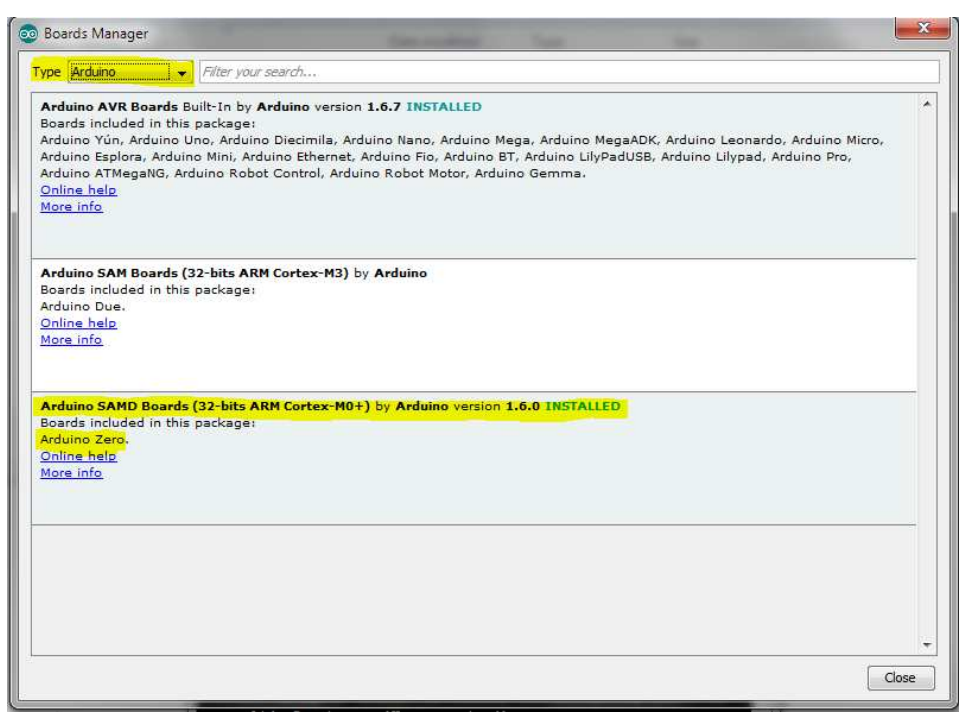

Figure 11ArduinoZero Core Installation

2) Select from "Type" combo Partner and choose the AMEL-Tech Boards in order to install the core of the SmartEverything.

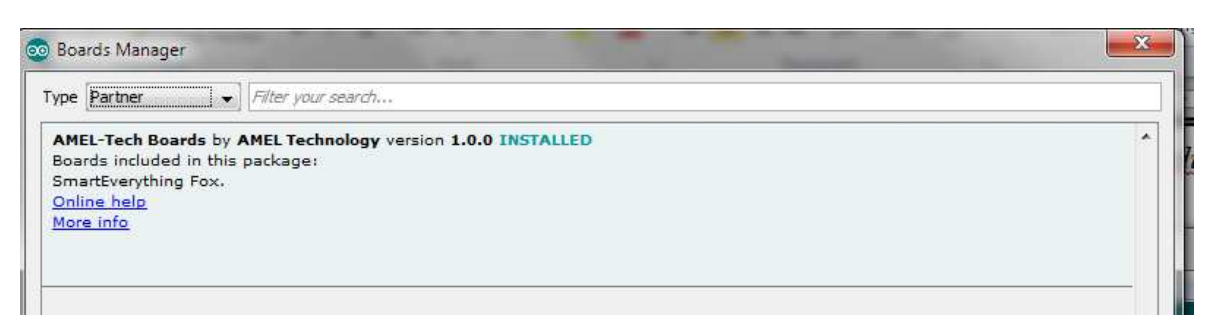

Figure 12: SmartEverything Core Installation

Once the installation is completed you are able to connect the Board and continue with the following instructions.

Connect the SmartEverything FOX board to the PC with the USB cable The Driver installation will start automatically and should complete with no problem.

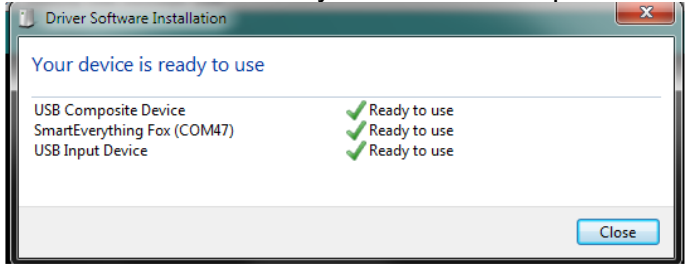

Figure 13Driver Installation

At the end of the driver installation in the Control Panel  $\rightarrow$  System and Security  $\rightarrow$  System  $\rightarrow$  Device Manager you will have a new COM Port

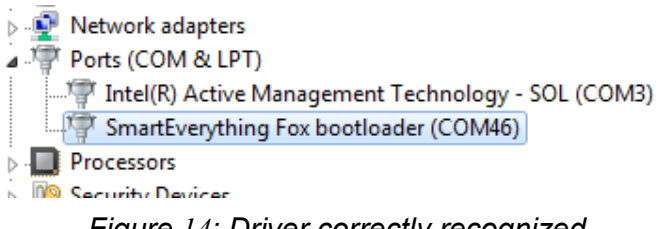

Figure 14: Driver correctly recognized

The name of the new COM port depend of the PC and it may differ among installations on different PC

If the Driver installation process does not complete successfully see the Chapter 7

## 5.3 Compile the Example project

SmartEverythin comes with some basic Examples, here how to compile and run using the one called blinkRG.

Run the ArduinoIDE

In the Tool  $\rightarrow$  Board menu select the SmartEverything FOX board

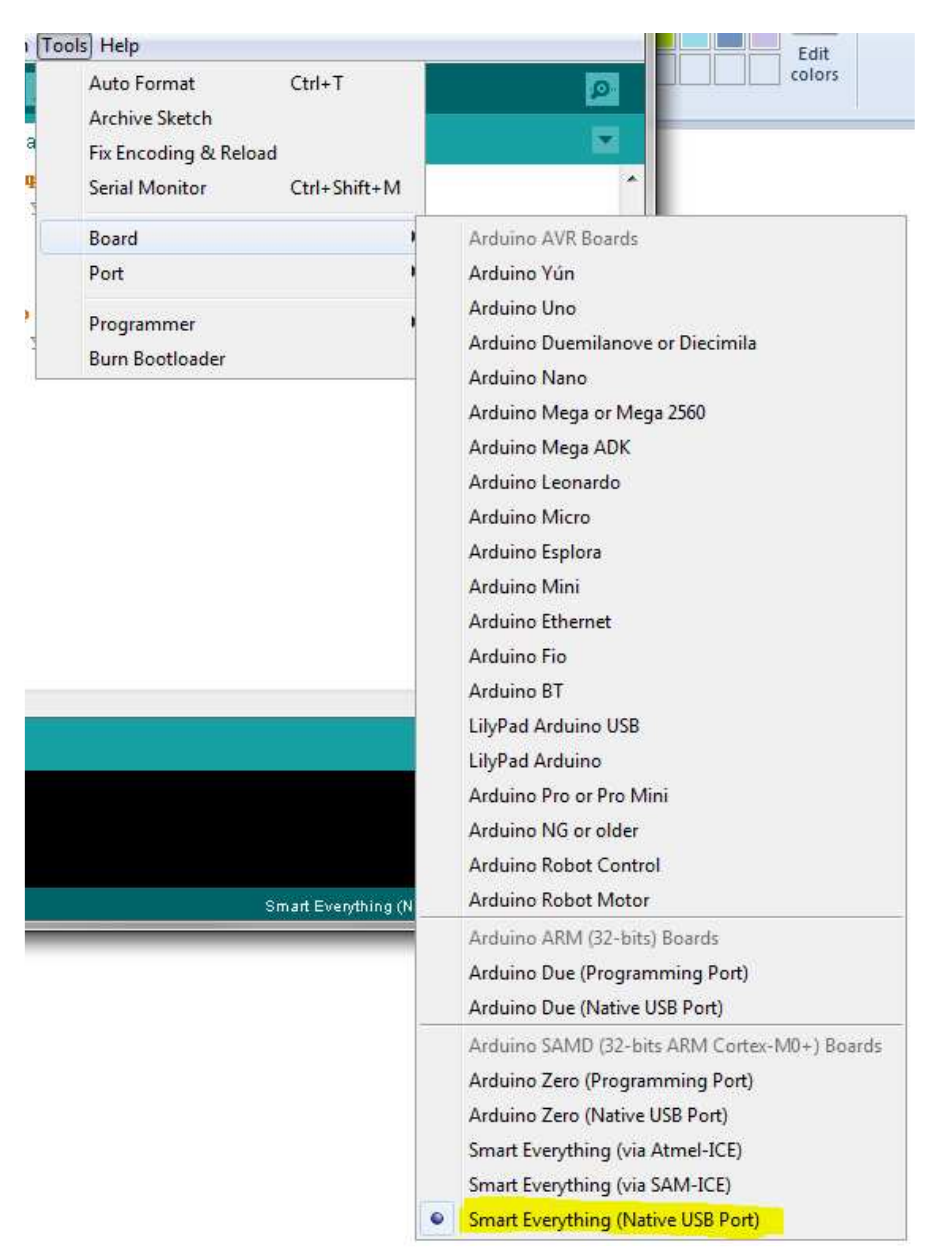

Figure 15: ArduinoIDE Select the board

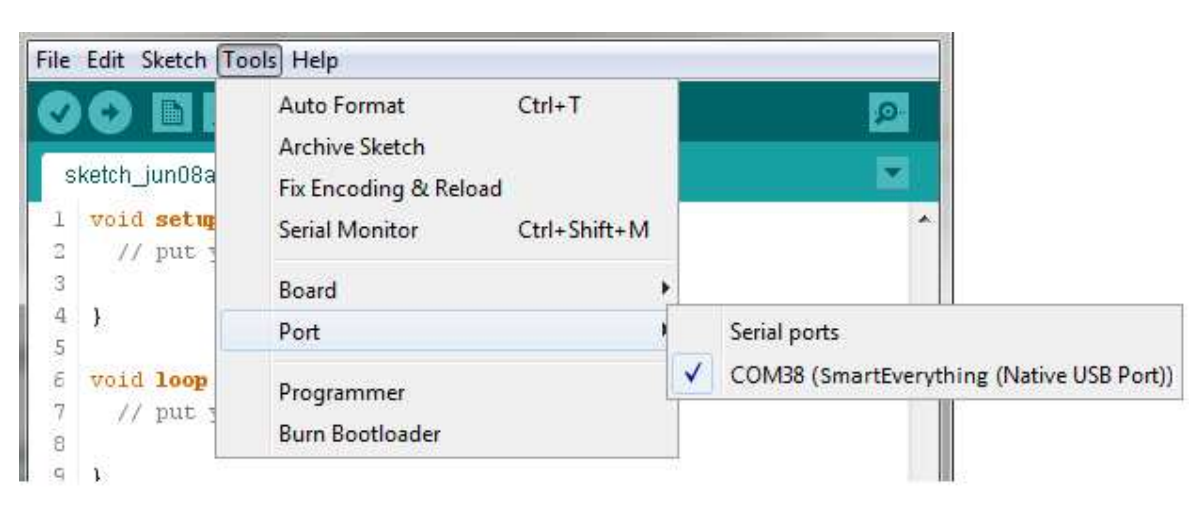

In the Tool  $\rightarrow$  Port menu select the relevant installed port

Figure 16: ArduinoIDE: Select the port

In the File  $\rightarrow$  Example  $\rightarrow$  SME\_basic menu select the blinkRGB sketch example

![](_page_20_Figure_4.jpeg)

Figure 17: ArduinoIDE: Select the example

The Arduino IDE will shows the following Sketch

```
int i = 0;void setup() { 
   // LED & User Button are already initialized by the SME core. 
   // it is not required to do here 
  pinMode(PIN_LED_RXL, OUTPUT); 
  pinMode(PIN_LED_TXL, OUTPUT); 
} 
void loop() {; 
  switch (i) { 
   case 0: 
    j++;
    .<br>ledGreenLight(HIGH);
     break; 
    case 1: 
    i++;
     ledRedLight(HIGH); 
     break; 
    case 2: 
    i = 0;
     ledBlueLight(HIGH); 
     break; 
    default: 
     break; 
  } 
  digitalWrite(PIN_LED_RXL, LOW); 
 digitalWrite(PIN_LED_TXL, LOW);
  delay(100); 
  ledGreenLight(LOW); 
  ledBlueLight(LOW); 
  ledRedLight(LOW); 
  digitalWrite(PIN_LED_RXL, HIGH); 
  digitalWrite(PIN_LED_TXL, HIGH); 
  delay(100); 
}
```
## 5.4 Run the software

Verify the code

![](_page_22_Picture_2.jpeg)

Figure 18: ArduinoIDE: Verify the code

Load the software on the Connect the SmartEverything FOX board

![](_page_22_Picture_5.jpeg)

Figure 19: ArduinoIDE: Upload the code

This example is very simple

The SmartEverything FOX board is equipped with a RGB LED. The three PINS managing the RGB LED are:

- PIN LED RED
- PIN\_LED\_GREEN
- PIN LED BLUE

The setup function shows that the RGB Led are already initialized by the SmartEverything itself, the user does not care about theire initilization

The loop function turn on alternately the three(3) Led. And the 2 Yellow Led present on the board..

#### 5.5 Importing the Smart Everything Board Library

The SmartEverything FOX board will provide, immediately some days after it release on the market, some library useful to interface with some of its main components.

In order to include the Smart Everything library use the menu Sketch  $\rightarrow$  Include Library  $\rightarrow$ Manage Libraries.

![](_page_23_Picture_87.jpeg)

Figure 20: ArduinoIDE: Launch Manage Libraries interface

In order to include the Smart Everything library use the menu Sketch  $\rightarrow$ Include Library  $\rightarrow$ Manage Libraries...

Once the Library Manager is started, you can filter the available library writing SmartEverything in the right top text box end then you can select the necessary library.

Some examples on how the will be available to the user are here showed by these three libraries:

- SmartEverything NFC NT3H1101 (Library for communication with NFC)
- SmartEverything SIGFOX LE51-868 (Library for SIGFOX communication)
- SmartEverything VL6180X (Library for Proximity sensor)

![](_page_24_Picture_0.jpeg)

Figure 21: ArduinoIDE: Library Manager

## Chapter 6 References and Useful Links

#### 6.1 Data sheets

- ATMEL SAMD21 Ultra low-power ARM® Cortex®-M0+ MCU
- Crypto Authentication Chip (ATMEL ATSHA204A)
- Dynaflex 868Mhz Antenna (915/2)
- Sigfox Module (Telit LE51-868 S)
- GPS Module with Embedded Antenna (Telit Jupiter SE868-A)
- Proximity sensor (ST VL6180X)
- Humidity and Temperature sensor (ST HTS221)
- Axis sensors (ST LSM9DS1)
- Pressure Sensor (ST LPS25H)
- NFC NTAG I2C (NXP NTAG I2C NT3H1101FHK)
- Bluetooth Low Energy (TDK SESUB-PAN-T2541) (specification)

#### 6.2 Tools

- Arduino IDE
- Atmel Studio

#### 6.3 Web Sites

- Amel Technology www.amel-tech.com
- Arduino www.arduino.cc
- Atmel www.atmel.com

## Chapter 7 Troubleshooting

#### 7.1 Driver installation problems

It can happen the installation of the driver does not automatically complete in a successful way. The driver to manage the COM Port are not properly installed and the device is reported as a Unknown Device.

If this happen, it is necessary to install manually the driver. The driver can be found in the driver folder of the Arduino IDE folder tree: Example C:\Program Files (x86)\Arduino\drivers

![](_page_25_Picture_11.jpeg)

Figure 22 Correct USB Driver installation